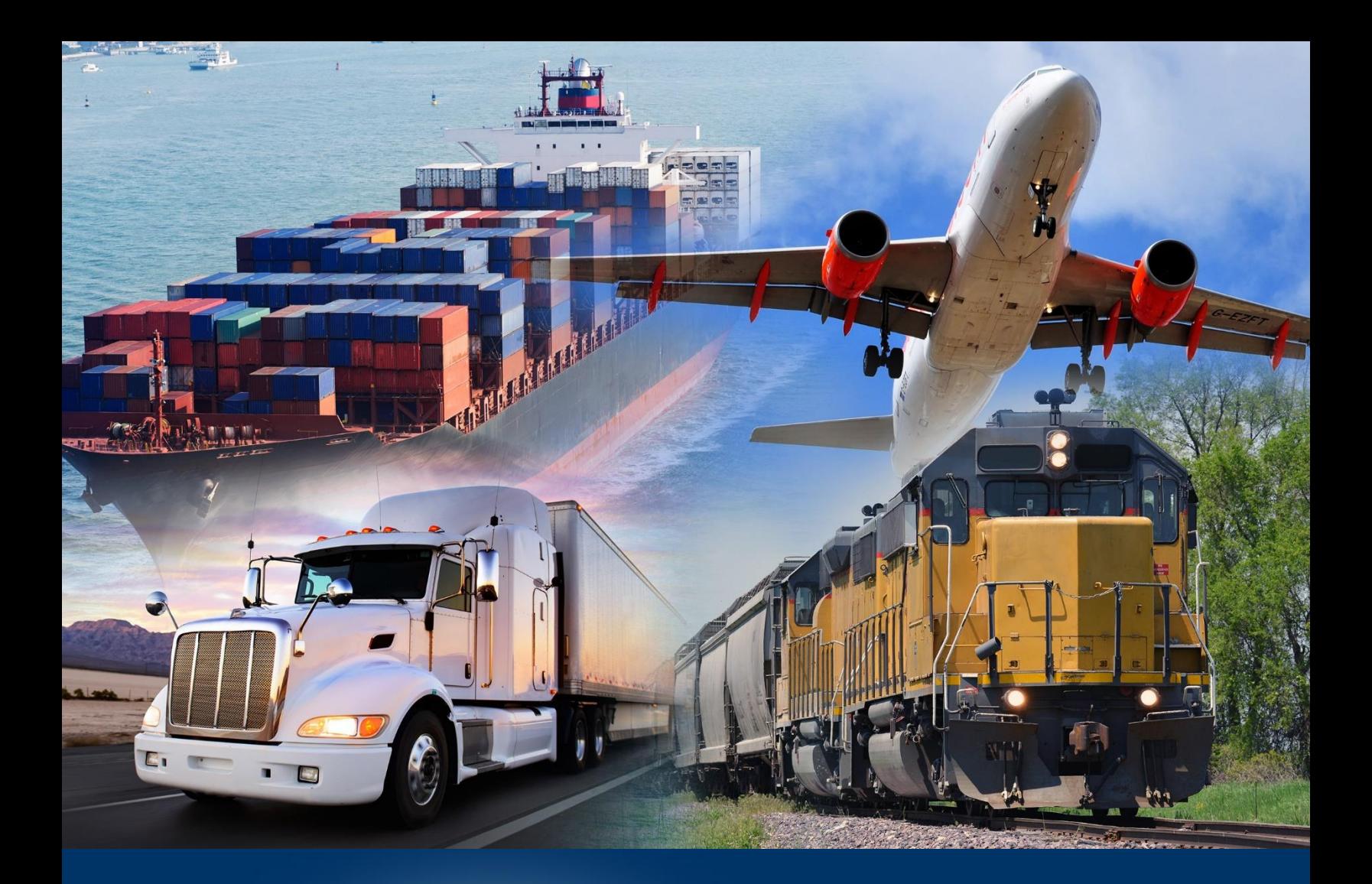

## Add Dynamic Dates

ACE Reports

*April 2024*

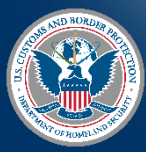

U.S. Customs and Border Protection

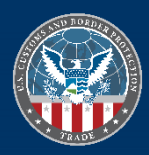

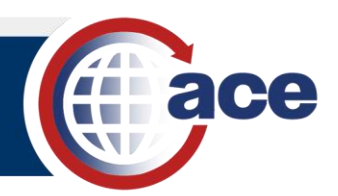

## **INTRODUCTION**

Report query filters include options to refine the search parameters associated with it. These parameter options define the constraints of the data search for the data object and define how user input is entered when the query is run.

The values of date filter objects can be set using a constant value or user prompt value. However, these methods are inefficient for recurring scheduled reports where the date range needs to update for each instance. For these reports, a dynamic date range that automatically adjusts based on the report run date is available.

## *ADD DYNAMIC DATES TO A QUERY*

- 1. Open a report that contains a date range.
- 2. Select the **Design** mode.
- 3. In **Design** mode, in the **Query** tab, select the **Edit** icon  $\boxed{\mathbb{B}}$ .

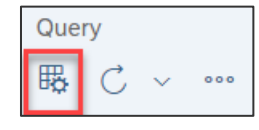

The **Query Panel** displays.

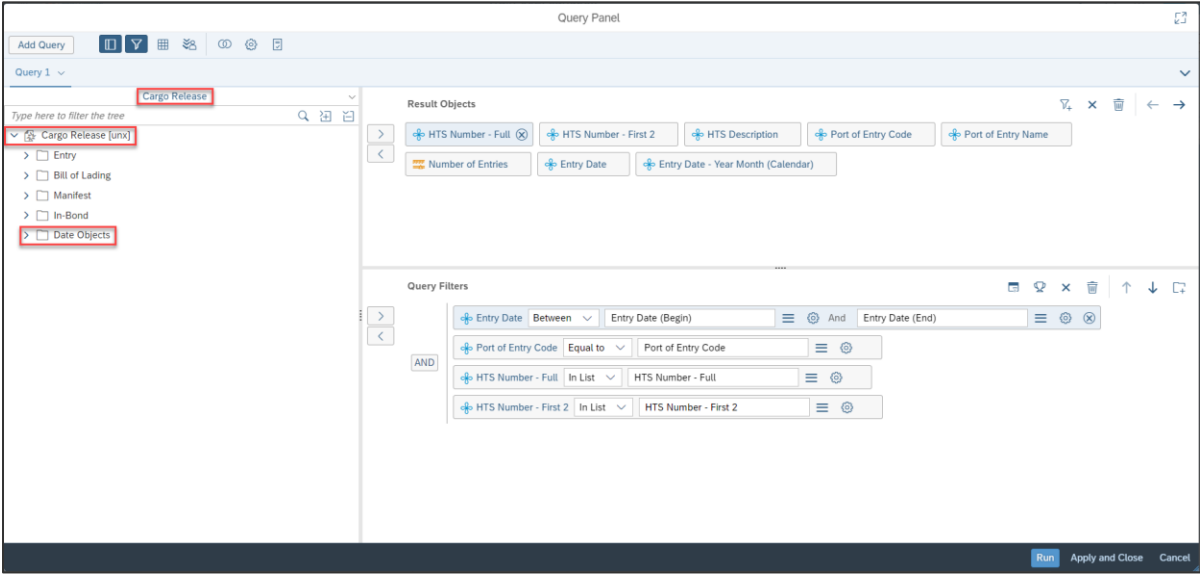

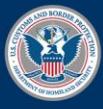

U.S. Customs and **Border Protection** 

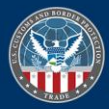

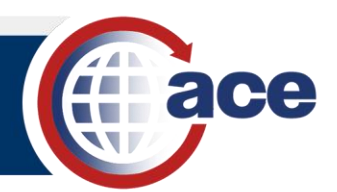

4. In the **Query Filters** pane, in the desired date object, select **Between** as the operator to create a dynamic filter.

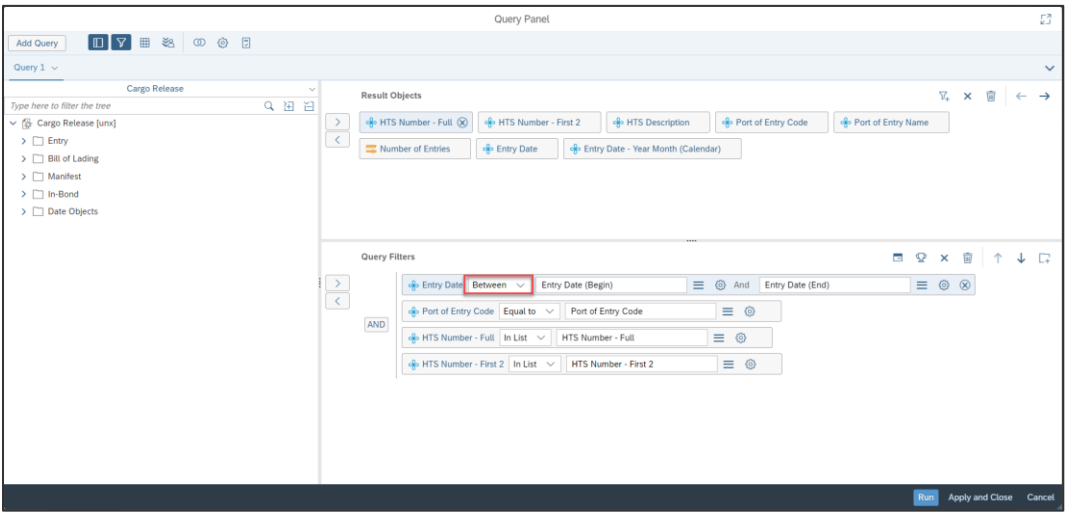

5. In the first date object field, select the **Click to Define filter type** icon **in**, and select **Object from this query**.

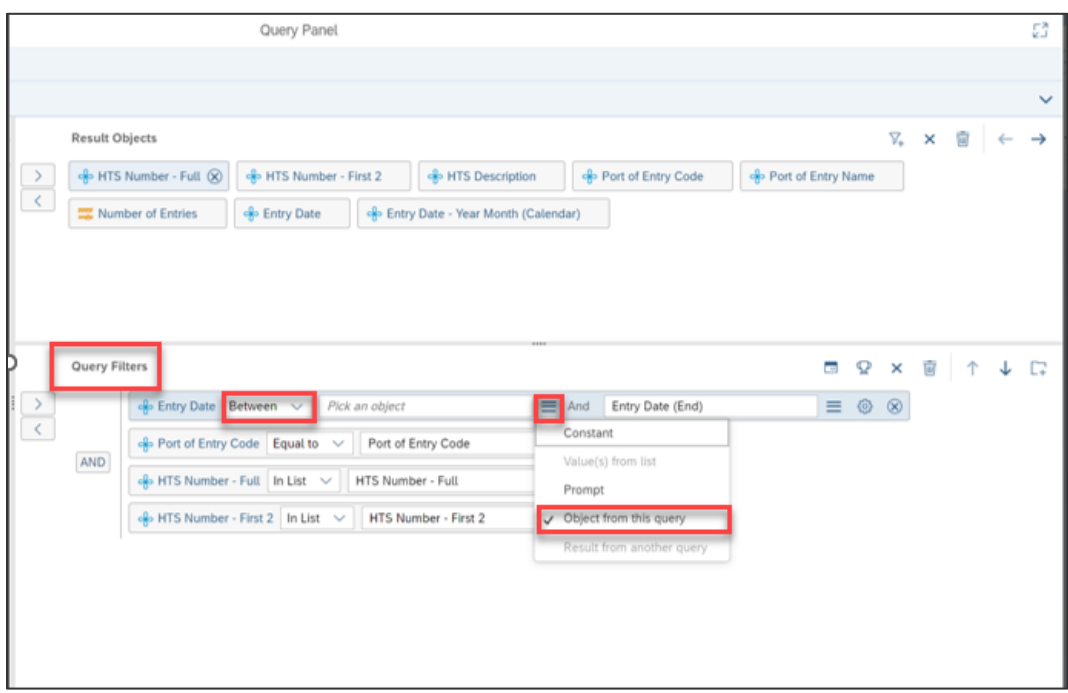

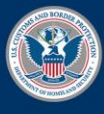

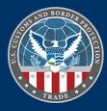

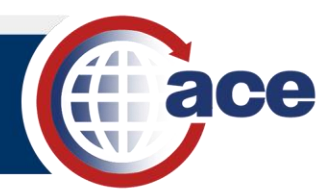

- 6. In the **Objects** dialog box:
	- a. If required, expand the **Date Objects** folder.
	- b. Select a date object.
	- c. Select the **OK** button.

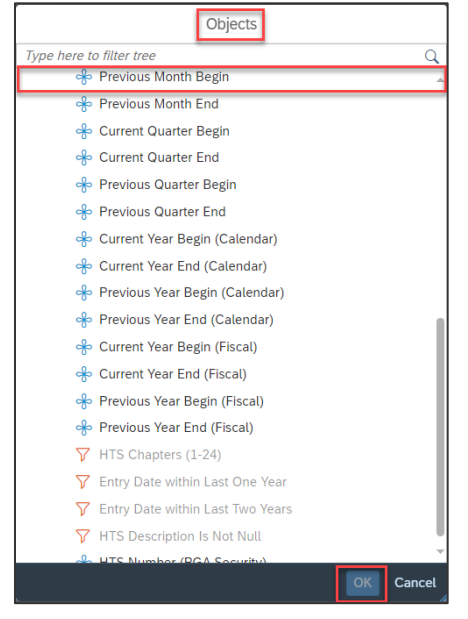

7. Repeat Steps 5 and 6 for the second date field.

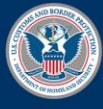

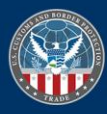

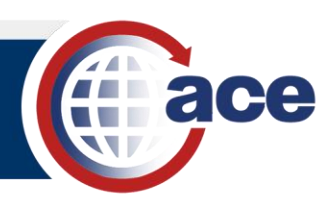

8. Select the **Apply and Close** button.

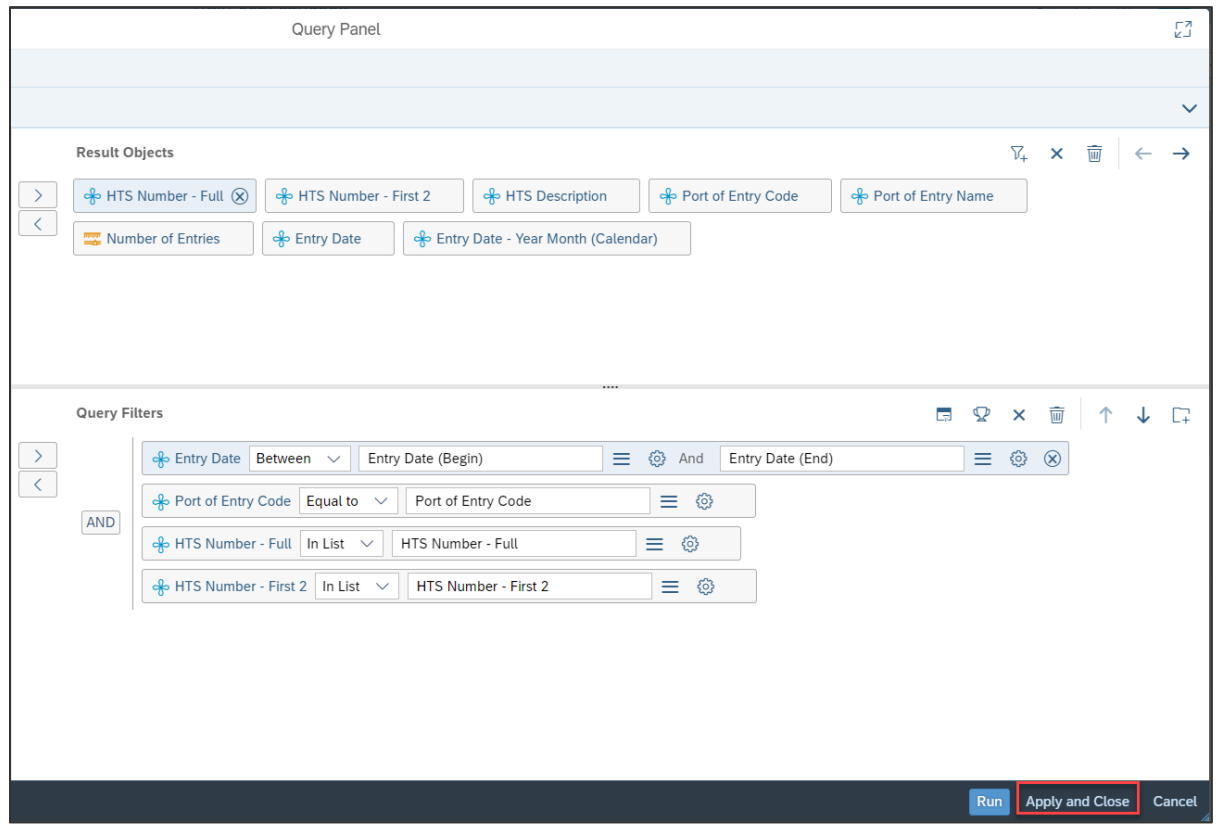

- 9. **Save a** the report.
- 10. **Refresh c** the report.
- 11. In the **Prompts** pane, enter any additional required prompt information, and select the **Run**  button.

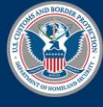

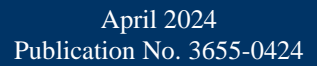

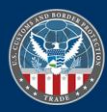